### <span id="page-0-0"></span>**Vorwort**

Vielen Dank für Ihren Kauf dieser Kamera. Diese Kamera wird all Ihre Digitalbildverarbeitungsbedürfnisse erfüllen.

Diese Kamera bietet Ihnen acht Verwendungsmodi (Auto-Modus, P/A/S/M-Modus, Bildfolgenmodus, Szenenmodus, Videomodus, Audiomodus, Setupmodus und Aus-Modus) an. Mit den obigen Modusfunktionen können Sie über diese Kamera nicht nur Digitalfotos, sondern auch kurze Video-und Audioclips aufnehmen.

Diese Kamera mit elegantem Design liefert erstklassige Bilder mit 5,36 Megapixel und 12x Zoomfunktion (3x optisches Zoomen plus 4x digitales Zoomen). Der integrierte 16MB interne Speicher kann Ihre Bilder, Video- und Audioclips speichern. Ihr Objektiv mit der Auto-Fokusfunktion unterstützt Nahaufnahmen im Makromodus in einer Entfernung von 10cm bis 50cm. Im normalen Modus kann sie Bilder in einer Entfernung von 50cm bis unendlich aufnehmen. Über eine USB-Verbindung können Bilder leicht von der Kamera zum PC übertragen werden. Durch den TV-Ausgangsanschluss können Sie die Kamera mit einem Fernseher zusammen verwenden.

Wir empfehlen Ihnen dringend das Handbuch vor dem Verwenden dieser Kamera durchzulesen, um die Kamera optimal zu nutzen.

# **Inhaltsverzeichnis**

### **Inhaltsverzeichnis**

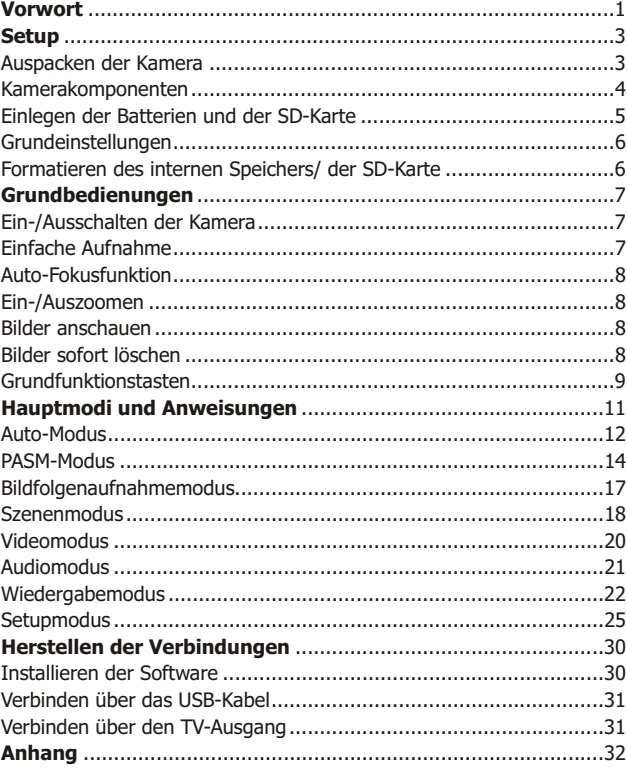

### <span id="page-2-1"></span><span id="page-2-0"></span>**Setup**

Das Konfigurieren dieser Digitalkamera ist einfach und schnell. Folgen Sie den nachstehenden Schritten, um die Kamera zu verwenden.

### **Auspacken der Kamera**

- 1. Nehmen Sie alle Artikel aus dem Karton heraus. (Es ist ratsam, dass Sie den Karton und die Verpackung für einen späteren Gebrauch aufbewahren.)
- 2. Überprüfen Sie die folgenden Artikel:

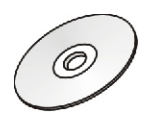

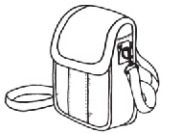

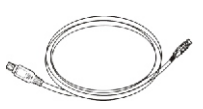

**CD-ROM Kameratasche Mini-USB-Kabel**

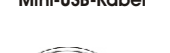

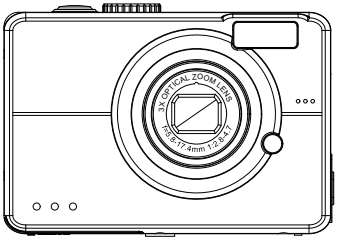

**Kamera** 

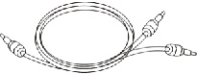

**Videokabe**

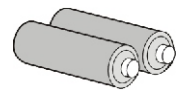

**Batterien**

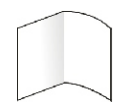

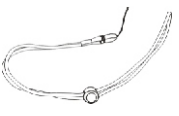

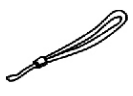

**Kurzanleitung Trageriemen**

**Trageriemen**

### <span id="page-3-0"></span>**Kamerakomponenten**

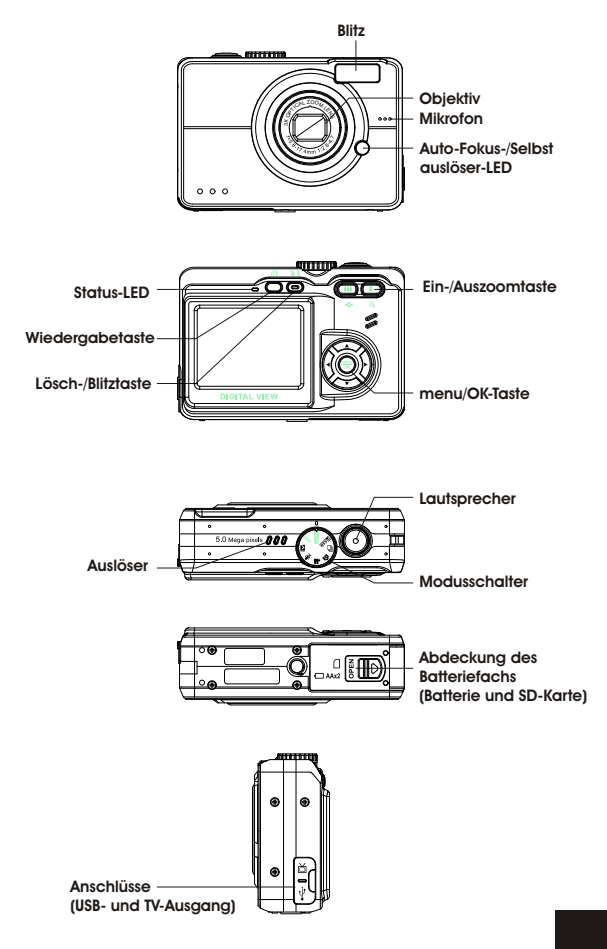

**4**

### <span id="page-4-0"></span>**Einlegen der Batterien und der SD-Karte**

Die Kamera verwendet 2 AA Batterien. Die Batterien und die SD-Karte teilen sich das Fach und den Deckel.

- 1. Schieben Sie die Abdeckung des Batterie/ SD-Kartenfachs in Pfeilrichtung und ziehen sie dann auf.
- 2. Legen Sie die beigelegten Batterien in das Batteriefach ein. (a)
- 3. Führen Sie die SD-Karte in den Steckplatz ein. (b)
- 4. Schließen Sie die Abdeckung des Batterie-/SD- Kartenfachs.

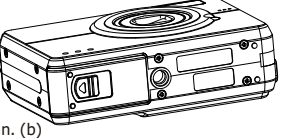

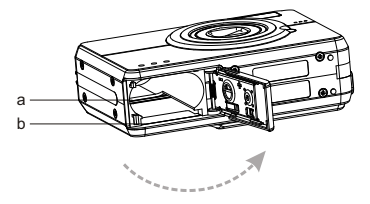

**ACHTUNG!** 1. Verwenden Sie nur die für diese Kamera vorgegebenen Batterien. Andere Stromquellen können zu Schäden führen.

- 2. Ersetzen Sie alle verbrauchten Batterien gleichzeitig und halten Batterien von Hitze fern, um die beste Batterieleistung zu erhalten.
- 3. Entsorgen Sie die Batterien nach den Anweisungen des Batterieherstellers.
- 4. Verwenden Sie nicht sich unterscheidende Batterien zusammen. Brand oder Explosion kann die Folge sein. Verwenden Sie jeweils nur den selben Batterietyp.
- 5. Achten Sie auf die richtige Polung, wenn Sie die Batterien in das Batteriefach einlegen.

**HINWEIS:**

- 1. Nach dem Einlegen neuer Batterien müssen Sie die Grundeinstellungen zurücksetzen.
	- 2. Öffnen Sie nicht die Abdeckung des Batterie/ SD-Kartenfachs und entfernen Sie auch nicht die Batterien, wenn die Kamera eingeschaltet ist. Nehmen Sie die Batterien oder die SD-Karte nur heraus, wenn die Kamera nicht gebraucht wird bzw. ausgeschaltet ist.
- 3. Wenn Sie die Kamera längere Zeit nicht verwenden möchten, sollten Sie die Batterien und die SD-Karte herausnehmen.

### <span id="page-5-0"></span>**Grundeinstellungen**

Stellen Sie den Modusschalter auf den Setupmodus EZ , Ein Begrüßungsbild erscheint daraufhin auf dem LCD-Bildschirm. Nehmen Sie bitte folgende Einstellungen vor:

- 1. Wählen Sie die gewünschte Sprache aus dem "Sprache" (Language)-Menü unter 16 Einstellungsfunktionen.
- 2. Öffnen Sie das "Datum & Zeit"-Menü, um das Datum und die Uhrzeit einzustellen.

### **Formatieren des internen Speichers/ der SD-Karte**

Löschen Sie den ganzen Inhalt des internen Speichers/ der SD-Karte, um mehrere Bilder aufnehmen zu können. Stecken Sie bitte Ihre kompatible SD-Karte in den SD-Steckplatz ein, um die SD-Karte zu formatieren. Fahren Sie dann mit den folgenden Schritten fort:

- 1. Stellen Sie den Modusschalter auf den Setupmodus.
- 2. Verwenden Sie die Tasten  $\blacktriangle\blacktriangledown$ , um die Funktion "Formatieren" aus dem Menü zu wählen.
- 3. Die Frage "SD-Karte formatieren?" erscheint daraufhin auf dem LCD-Bildschirm.

4. Drücken Sie zur Bestätigung die menu/OK-Taste und fahren mit dem Formatieren fort. Sobald die SD-Karte aus der Kamera gezogen wird, erscheint folgende Meldung zur Bestätigung auf dem LCD-Bildschirm: "Internen Speicher formatieren?" Drücken Sie die menu/OK-Taste, um den internen Speicher zu formatieren.

### <span id="page-6-0"></span>**Grundbedienungen**

Die Schnellstartanleitung gibt Ihnen einfache und grundlegende Erklärungen, damit Sie schnell Ihre Kamera verwenden können. In diesem Abschnitt lernen Sie, wie Sie die Kamera ein- und ausschalten, Bilder aufnehmen, die Auto-Fokusfunktion verwenden, ein- und auszoomen und Ihre Bilder wiedergeben können.

### **Ein-/Ausschalten der Kamera**

Stellen Sie den Modusschalter auf einen Aufnahmemodus (Auto-, P/A/S/M-, Bildfolgen- oder Szenenmodus). Die Kamera wird daraufhin automatisch eingeschaltet und der jeweilige Modus wird aktiviert. Stellen Sie den Modusschalter auf "OFF" (Aus), um die Kamera auszuschalten.

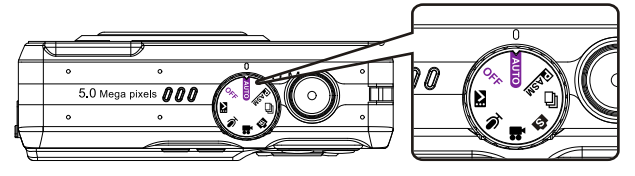

**\*\* Die LED-Anzeige auf der Rückseite leuchtet grün, wenn die Kamera eingeschaltet ist.\*\***

### **Einfache Aufnahme**

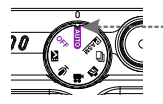

2. Schauen Sie den LCD-Bildschirm an und fangen Ihr Objekt in den Fokusrahmen ein.

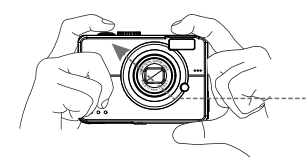

1. Stellen Sie den Modusschalter auf den AUTO-Modus.

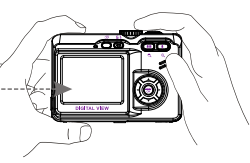

3. Drücken Sie zum Fokussieren den Auslöser halb runter, nachdem Sie Ihre Kamera auf Ihr Objekt ausgerichtet haben. Nach dem Fokussieren des Objekts drücken Sie bitte zum Aufnehmen des Bildes den Auslöser ganz runter.

### <span id="page-7-0"></span>**Auto-Fokusfunktion**

Die Auto-Fokusfunktion veranlasst die Kamera automatisch zu fokussieren, wenn der Auslöser halb gedrückt wird (S1). Folgen Sie den nachstehenden Schritten, um diese Funktion zu aktivieren:

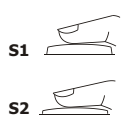

- 1. Der Fokusrahmen erscheint weiß, bevor der Auslöser gedrückt wird. Wenn der Auslöser halb gedrückt wird (S1) und das Fokussieren des Objekts erfolgreich ist, erscheint der Fokusrahmen grün. Ansonsten erscheint der Fokusrahmen rot.
- 2. Wenn das Objekt erfolgreich fokussiert wurde, drücken Sie bitte den Auslöser ganz runter (S2), um das Bild aufzunehmen.

### **Ein-/Auszoomen**

Die Kamera hat eine 3 x optische und 4x digitale Zoomfunktion Die Zoomskala auf der rechten Seite des LCD-Bildschirms zeigt Ihnen den Zoomstatus, wenn Sie auf die Zoomtaste drücken. Ein weißer Balken in der Zoomskala trennt das optische Zoomen und digitale Zoomen.

Drücken Sie die Einzoom- und Auszoomtaste, um das Objekt zwischen der Weitwinkel (1x)- und Telefoto (3x)-Position für ein optisches Zoomen zu bewegen. Das digitale Zoomen wird aktiviert, wenn Sie die Taste weiter drücken, nachdem das Objektiv die Telefotoposition erreicht hat. Nachdem Sie die Kamera mit Hilfe des LCD-Bildschirms auf Ihr Objekt ausgerichtet haben, drücken Sie bitte die Zoomtaste, um die gewünschte Bildgröße auszuwählen.

### **Bilder anschauen**

Verwenden Sie die Wiedergabetaste, um die neulich aufgenommenen Bilder, Video- oder Audioclips wiederzugeben. Verwenden Sie die Tasten  $\longleftrightarrow$ , um sie durchzusuchen.

Sehen Sie bitte auf Seite 22 für ausführliche Beschreibungen des Wiedergabemodus  $\Box$  nach.

### **Bilder sofort löschen**

Wenn Sie im Wiedergabemodus die Lösch/Blitz-Taste III drücken, wird die Frage "Diese Datei löschen?" auf dem LCD-Bildschirm angezeigt. Drücken Sie zum Löschen der Datei die menu/OK-Taste.

### <span id="page-8-0"></span>**Grundfunktionstasten**

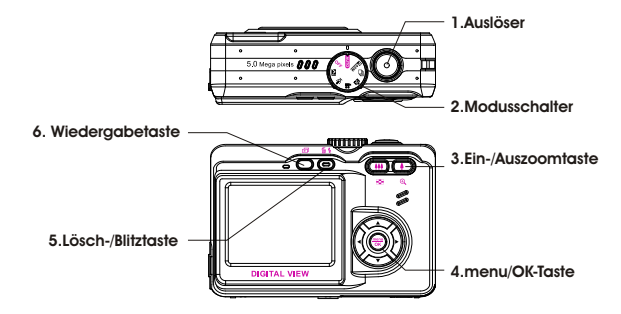

- 1. **Auslöser:** Drücken Sie den Auslöser, um Bilder, Videoclips oder Audioclips aufzunehmen.
- 2. **Modusschalter:** Mit dem Modusschalter können Sie die Kamerabetriebsmodi wechseln und die Kamera ausschalten.
- 3. **Ein-/Auszoomtaste:** Mit dieser Taste können Sie das Objektiv zwischen der Weitwinkel- und Telefotoposition ein- oder auszuzoomen, um ein gewünschtes Bild zu erzielen.

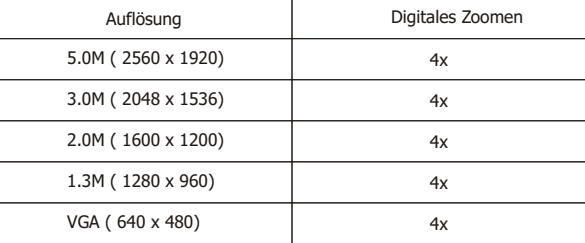

Hinweis: Das digitale Zoomen beschränkt sich auf die 10,0M Auflösung.

#### Im Aufnahmemodus

Einzoomen: Drücken Sie die Einzoomtaste, um Bilder zu vergrößern. Auszoomen: Drücken Sie die Auszoomtaste, um Bilder zu verkleinern. Im Wiedergabemodus: (Vergrößern/Miniaturansicht)

Einzoomen: Drücken Sie die Einzoomtaste, um Bilder zu vergrößern. Einzoomen: Drücken Sie die Einzoomtaste, um Bilder zu vergrößern. Auszoomen: Drücken Sie die Auszoomtaste, um eine Miniaturansicht zu erhalten. (2x2/3x3).

4. **menu/OK-Taste:** Mit dieser Taste öffnen Sie das Einstellungsmenü in jedem Modus.

5. **Lösch-/Blitztaste:** Mit dieser Taste können Sie den Blitz mit den Optionen "Blitz aus", "Auto-Rote-Augen-Reduzierung", "Blitz immer ein" und "Langsam Sync" im Aufnahmemodus einstellen. Im Wiedergabemodus wird ein Löschfunktionsmenü durch Drücken dieser Taste auf dem LCD-Bildschirm angezeigt.

Immer aus: Standard-Blitzmoduseinstellung. Auto

Auto-Rote-Augen-Reduzierung: Drücken Sie einmal die Blitztaste, um die Auto-Rote-Augen-Reduzierungsfunktion zu aktivieren.

Immer ein: Drücken Sie die Blitztaste weiterhin zweimal, um den Blitzmodus auf "Immer ein" zu schalten.

Langsam Sync.: Drücken Sie noch einmal die Blitztaste, um eine langsame Sync-Aufnahme zu ermöglichen.

6. **Wiedergabetaste:** Nach dem Drücken der Wiedergabetaste können Sie mit Hilfe der Tasten < ▶ alle aufgenommenen Dateien anschauen. Sie können auch die menu/OK-Taste drücken, um weitere Einstellungen vorzunehmen.

### <span id="page-10-0"></span>**Hauptmodi und Anweisungen**

Dieser Abschnitt beschreibt die acht Modi der Kamera. Diese Modi werden später detailliert beschrieben.

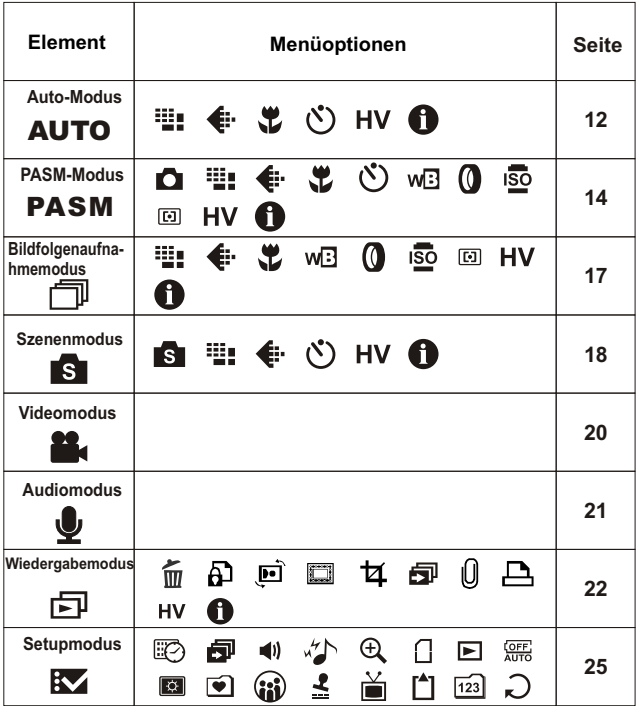

### <span id="page-11-0"></span>**Auto-Modus**

Richten Sie die Kamera mit Hilfe des Fokusrahmens auf Ihr Objekt aus und nehmen dann das Bild auf. Alles wird automatisch eingestellt.

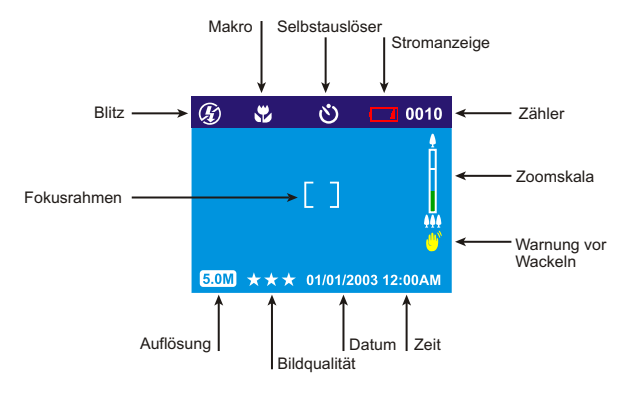

Stellen Sie den Modusschalter auf den Auto-Modus. Drücken Sie die menu/O K-Taste, um das Menü zu öffnen. Verwenden Sie die Tasten ▲ ▼, um die einzustellende Option auszuwählen. Drücken Sie nach dem Wählen der Option die Taste ►, um das Untermenü aufzurufen. Verwenden Sie anschließend die Tasten < > , um die Optionen im Untermenü durchzurollen. Drücken Sie die menu/OK-Taste, um Ihre Einstellung zu bestätigen und das Untermenü zu schließen. Drücken Sie die Taste ▲ ▼, um die anderen Einstellungen vorzunehmen. Oder drücken Sie noch einmal die menu/OK-Taste, um das Menü zu beenden.

#### **Auflösung**

Dieser Modus erlaubt Ihnen die Aufnahmeauflösung einzustellen .. 3648 x 2736 (10,0M) 2560 x 1920 (5,0M) (Standardeinstellung) 2048 x 1536 (3,0M) 1600 x 1200 (2,0M) 1280 x 960 (1,3M) 640 x 480 (VGA)

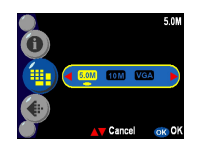

Das häufig verwendete JPEG-Format wird für die Bildqualitätseinstellung

verwendet. Sie können eine der folgenden Bildqualitätsoptionen auswählen:

- \*\*\* Kleinste Bildkompressionsfaktor
- (Standardeinstellung). Kleinerer
- Bildkompressionsfaktor. Ökonomischer Bildkompressionsfaktor.

#### **Makro**

Die Makrofunktion erlaubt Nahaufnahmen in einer Entfernung von 10cm bis 50 cm.

Ein

Aus (Standardeinstellung)

#### **Selbstauslöseroption**

Hier können Sie den Timer des Selbstauslösers einstellen: 2 Sekunden

oder 10 Sekunden. 2 Sekunden werden üblicherweise verwendet, um Bilder ohne Hilfe eines Stativs aufzunehmen und das Verschwimmen des Bildes durch Wackeln der Kamera zu vermeiden.

2 Sek.

10 Sek. Aus (Standardeinstellung)

#### **Histogrammanzeige**

Der Histogramm-Wert (Histogram Value) zeigt die Helligkeit und der

Kontrast des Objekts an. Dies ermöglicht eine präzise Belichtungssteuerung. Sie können die Histogrammanzeigefunktion manuell einstellen. Ein

Aus (Standardeinstellung)

#### **Informationsanzeige**

Diese Funktion zeigt die Aufnahmeinformationen auf dem LCD-Bildschirm an, wenn Sie Bilder aufnehmen.

Ein

Aus (Standardeinstellung)

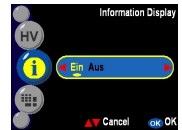

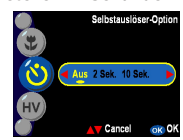

Aus E

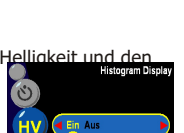

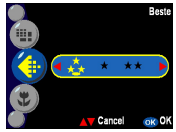

<span id="page-13-0"></span>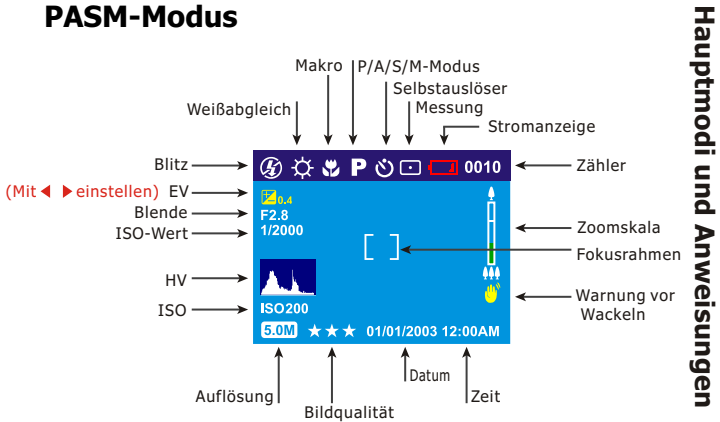

Stellen Sie den Modusschalter auf den PASM-Modus. Drücken Sie die menu/ OK-Taste, um das Menü zu öffnen. Verwenden Sie die Tasten ▲ ▼, um die einzustellende Option auszuwählen. Drücken Sie nach dem Wählen der Option die Taste ▶, um das Untermenü aufzurufen. Verwenden Sie anschließend die Tasten < >>
, um die Optionen im Untermenü durchzurollen. Drücken Sie die menu/OK-Taste, um Ihre Einstellung zu bestätigen und das Untermenü zu schließen. Drücken Sie die Taste ▲ ▼, um die anderen Einstellungen vorzunehmen. Oder drücken Sie noch einmal die menu/OK-Taste,um das Menü zu beenden.

Dieser Aufnahmemodus bietet mehr Qualitätseinstellungen wie z.B. Weißabgleich, digitaler Filter, ISO-Wert und Messung. Durch diese Einstellungen können Sie mehr Spaß am Fotografieren haben.

**P-Modus** - Mit diesem Modus können Sie übliche Standbilder aufnehmen. Die Kamera stellt automatisch die Blende und Verschlussgeschwindigkeit entsprechend der Umgebungshelligkeit in diesem Modus ein.

**Blendenpriorität** - In diesem Modus stellen Sie den Blendenwert ein und

 die Kamera stellt automatisch die Verschlussgeschwindigkeit entsprechend der Objekthelligkeit ein..

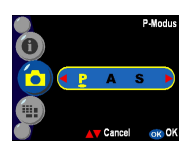

**u n d**

**A n w**

**Verschlusspriorität**- In diesem Modus stellen Sie den gewünschten Blendenwert ein und die Kamera stellt automatisch die Verschlussgeschwindigkeit entsprechend der Objekthelligkeit ein.

**Manuell** - In diesem Modus stellen Sie die Verschlussgeschwindigkeit und den Blendenwert manuell ein. Verwenden Sie die Tasten  $\blacktriangle$ , um die Blendeneinstellung auszuwählen. Stellen Sie mit Hilfe der Tasten < b den Wert (F2,7/4,9) ein. Verwenden Sie die Tasten  $\blacktriangledown$ , um die Verschlussgeschwindigkeitseinstellung auszuwählen. Stellen Sie mit Hilfe der Tasten  $\triangleleft \triangleright$  den Wert (1/2000 ~ 16 Sek.) ein. Die Belichtungsstärke können Sie unten auf dem LCD-Bildschirm sehen.

**Hinweis:** Im PASM-Modus können Sie die Auflösung, Bildqualität Makrofunktion, Selbstauslöser-Funktion, den Weißabgleich, digitalen Filter, ISO-Wert, die Messung, Histogrammanzeige und die Informationsanzeige einstellen.

#### **Weißabgleich**

Normalerweise wird ein optimaler Weißabgleich in der "Auto" WA-Einstellung automatisch eingestellt. Wenn die Bilder, die mit der Auto-WA-Einstellung aufgenommen wurden, keine natürlichen Farben enthalten, können Sie den Weißabgleich manuell entsprechend der Lichtquelle einstellen. Sie können

eine der Weißabgleichoptionen wählen:

Auto (Standardeinstellung) **Sonnenlicht** Bewölkt Glühlampe Leuchtstoff

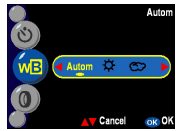

# **H a u ptm o di u n d A n w eis u n g e n**

#### **Digitaler Filter**

Diese Funktion kann Ihren Bildern durch eine digitale Bildbearbeitung statt über ein Objektivfilter Sonderfarbeffekte beifügen,: Normal/Schwarzweiß/Sepia/Rot/Rosa/

Lila/Blau/Grün/Gelb/Solarisation/Negativ-Kunstwerk

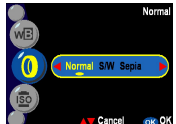

**Hinweis:**Solarisation - Dieser Effekt erzeugt den Eindruck, dass das Bild starkem Licht ausgesetzt ist.Negativ-Kunstwerk - Diese Option wandelt die hellen und dunklen Teile des originalen Bildes entgegengesetzt um.

#### **ISO-Wert**

Der ISO-Wert gibt die Lichtempfindlichkeit an. Je höher der ISO-Wert ist, desto höher ist die Lichtempfindlichkeit.

Auto (Standardeinstellung) 50 100 200

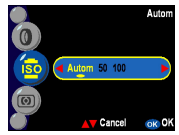

#### **Messung**

Diese Funktion berechnet den besten Gesamtbelichtungswert. Die Kamera verfügt über drei Messungsmodi :

Matrix

Zentrum (Standardeinstellung) Punkt

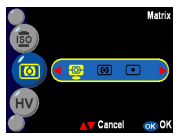

#### <span id="page-16-0"></span>**Histogrammanzeige**

Der Histogramm-Wert (Histogram Value) zeigt die Helligkeit und den Kontrast des Objekts an. Dies ermöglicht eine präzise

Belichtungssteuerung. Sie können die

Histogrammanzeigefunktion manuell einstellen. Ein

Aus (Standardeinstellung)

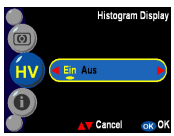

#### **Informationsanzeige**

Diese Funktion zeigt die Aufnahmeinformationen auf dem

LCD-Bildschirm an, wenn Sie Bilder aufnehmen.

Ein

Aus (Standardeinstellung)

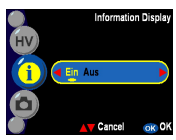

### **Bildfolgenaufnahmemodus**

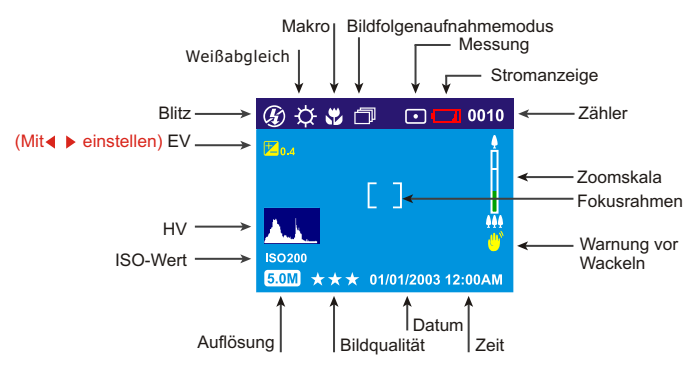

Der Menüinhalt im Bildfolgenmodus entspricht dem des PASM-Modus. Beziehen Sie sich bitte auf Beschreibungen der Einstellung im PASM-Modus. Nehmen Sie bitte zur Kenntnis, dass die Selbstauslöserfunktion nur im PASM-Modus anwendbar ist.

### **Szenenmodus**

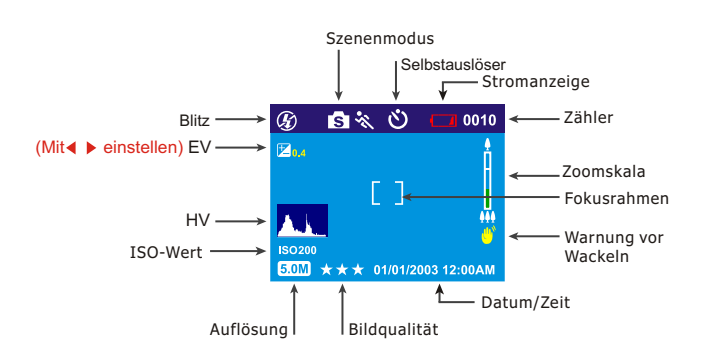

Stellen Sie den Modusschalter auf den Szenenmodus. Drücken Sie die menu /OK-Taste, um das Menü zu öffnen. Verwenden Sie die Tasten▲ ▼, um die einzustellende Option auszuwählen. Drücken Sie nach dem Wählen der Option die Taste $\blacktriangleright$ , um das Untermenü aufzurufen. Drücken Sie die menu/OK-Taste, um Ihre Einstellung zu bestätigen und das Untermenü zu schließen. Drücken Sie die Taste▲ ▼, um die anderen Einstellungen vorzunehmen. Oder drücken Sie noch einmal die menu/OK-Taste, um das Menü zu beenden.

#### **Szene**

Sie können eine der folgenden Szenen für Ihre Bilder auswählen:

Sport - Diese Option ist für ein sich schnell bewegendes Objekt geeignet, wenn das Objekt auf dem Bild in der Bewegung erstarrt erscheinen soll. Landschaft - Diese Option sorgt für eine breite Landschaftsansicht. Nacht - Nachtszenen.

Porträt - Diese Option lässt den Hintergrund verschwimmen, um das Objekt hervorzuheben.

Selbstporträt - Diese Option erlaubt Ihnen ein Bild von sich aufzunehmen, während Sie die Kamera halten. Richten Sie das Objektiv auf sich und drücken dann den Auslöser, um ein Bild von sich aufzunehmen.

Nachtporträt - Diese Option ist für Bildaufnahmen in der Dämmerung oder bei Nacht für Porträte geeignet. Der Blitz beleuchtet das Objekt, und das Bild wird gleichzeitig mit einer langsamen Geschwindigkeit und einer natürlichen Belichtung des Hintergrunds aufgenommen.

Sonnenuntergang - Diese Option verstärkt den rötlichen Farbton für Sonnenuntergangaufnahmen.

Strand- Diese Option verstärkt den bläulichen Farbton für Aufnahmen am Strand.

Gegenlicht - Diese Option ändert die Belichtungsmessung für die Aufnahme eines Objekts bei Gegenlicht

Herbst- Diese Option ist für Herbstszenen mit Laubwerkansicht geeignet.

Natur - Diese Option ist für Wald- oder Wiesenansichten geeignet.

Himmel - Diese Option ist für Himmelsansichten geeignet. Die Sättigung sowie der bläuliche Farbton werden verstärkt.

Party - Diese Option erlaubt Ihnen Bilder in einer etwas dunkleren Umgebung mit verschiedenen Lichtquellen aufzunehmen.

Text - Diese Option hebt Texte durch Erhöhung des Schwarzweißkontrasts hervor.

**Hinweis:** Im Szenenmodus können Sie die Auflösung, Bildqualität, Selbstauslöser-Funktion, Histogrammanzeige und Informationenanzeige einstellen. Beziehen Sie sich bitte auf die Beschreibungen auf Seite 15.

<span id="page-19-0"></span>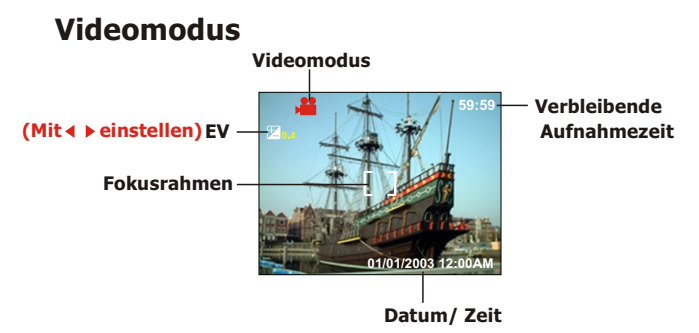

Dieser Modus erlaubt Ihnen die Kamera als Videorekorder zu verwenden. Die Länge hängt von der Kapazität des internen Speichers oder Ihrer SD-Karte ab.

- 1. Stellen Sie den Modusschalter auf den Videomodus.
- 2. Drücken Sie den Auslöser, um die Videoaufnahme zu beginnen. Die amera prüft vor der Videoaufnahme die Kapazität des Speichers. Wenn der Speicher voll ist, wird ein Warnsymbol auf dem LCD-Bildschirm angezeigt und die Videoaufnahme wird automatisch beendet.
- 3. Die Kamera beginnt mit der Aufnahme, wenn keine Warnmeldung angezeigt wird. Drücken Sie erneut den Auslöser, um die Aufnahme zu stoppen .
- 4. Die Status-LED blinkt während der Videoaufnahme rot.

**Hinweis:**1. Das Dateiformat des Videos ist MPEG 4. (.Asf) 2. Wollen Sie Videos am PC wiedergeben, braucht das System Windows Media Player 9,0 Codec. Besuchen Sie itte die Microsoft-Website, um den Codec herunterzuladen.Sie können auch die Videos über die beigefügte Softwarewiedergeben. 3. Die Zoomfunktion während der Videoaufnahme ist begrenzt.

### <span id="page-20-0"></span>**Audiomodus**

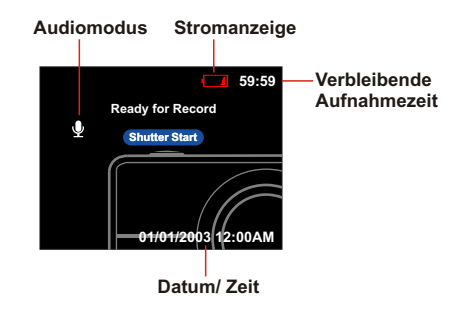

Dieser Modus gestattet Ihnen Audioclips aufzunehmen. Stellen Sie den Modusschalter auf den Audiomodus. Drücken Sie noch einmal den Auslöser, um die Audioaufnahme zu beenden. Die Status-LED blinkt rot während der Audioaufnahme.

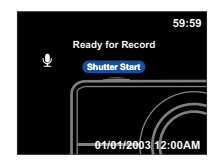

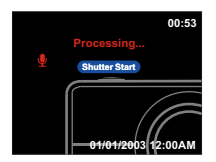

### <span id="page-21-0"></span>**Wiedergabemodus**

Stellen Sie den Modusschalter auf den PASM-Modus. Drücken Sie die menu/OK-Taste, um das Menü zu öffnen. Verwenden Sie die Tasten ▲ ▼, um die einzustellende Option auszuwählen. Drücken Sie nach dem Wählen der Option die Taste ▶, um das Untermenü aufzurufen. Verwenden Sie anschließend die Tasten < >>
, um die Optionen im Untermenü durchzurollen. Drücken Sie die menu/OK-Taste, um Ihre Einstellung zu bestätigen und das Untermenü zu schließen. Drücken Sie die Taste  $\blacktriangle \triangledown$ , um die anderen Einstellungen vorzunehmen. Oder drücken Sie noch einmal die menu/OK-Taste, um das Menü zu beenden.

Folgend wird das Menü im Wiedergabemodus ausführlich beschrieben.

#### 而 **Löschen**

In diesem Modus können Sie das vorliegende Bild oder alle Bilder löschen. Vorliegende Alles

#### Ð **Schutz**

Sie können Bilder vor versehentlichem Löschen schützen. Diese Funktion verfügt über die folgenden Optionen: Vorliegendes schützen Alles schützen Vorliegendes nicht schützen Alles nicht schützen

ø **Drehen**

> Mit dieser Funktion können Sie das Bild um 90° oder 270° Grad im Uhrzeigersinn drehen.

#### E **Bildrahmenbearbeitung**

Diese Kamera bietet verschiedene Bildrahmen für eine schnelle Bildbearbeitung auf dem LCD-Bildschirm an.

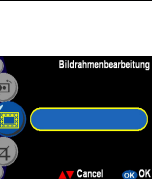

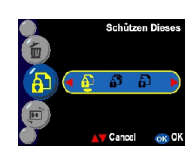

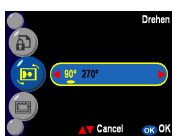

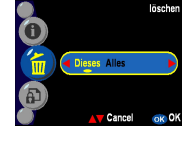

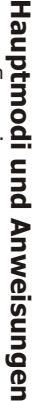

#### **Bild zuschneiden** ₫.

Sie können Bilder durch Bestimmung des gewünschten Bereichs zuschneiden. Drücken Sie zur Bestätigung des Zuschnittbefehls die menu/OK-Taste. Durch Drücken der Ein-/Auszoomtaste wird das Bild vergrößert oder verkleinert. Verwenden Sie die 4-Richtungstaste,

um das Bild zu navigieren. Nachdem Sie den gewünschten Bildabschnitt gewählt haben, drücken Sie bitte die menu/OK-Taste, um das Bild zuzuschneiden.

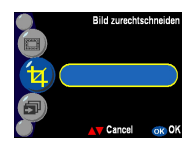

#### **Diashow**

旬

Diese Funktion ermöglicht eine Diashow von allen Bildern. Sie

können auch im Setupmodus das Diashowintervall einstellen.

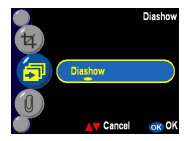

#### IJ **Gesprochenes Memo**

Diese Funktion erlaubt Ihnen einem Standbild ein 20 Sekunden langes gesprochenes Memo hinzuzufügen. Wählen Sie "Gesprochene Memo" und drücken dann die menu/OK-Taste, um die Aufnahme zu starten. Eine Aufnahmeskala zeigt Ihnen, wie viel Zeit für die

Aufnahme verbleibt. Drücken Sie die menu/OK-Taste, um die Aufnahme zu beenden.

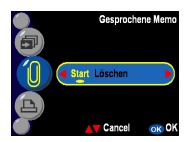

Hinweis: Drücken Sie >, um das aufgenommene gesprochene Memo wiederzugeben. Verwenden Sie die Tasten  $\blacktriangle \blacktriangledown$ , um in einen anderen Betriebsmodus zu wechseln. Oder drücken Sie , um das Wiedergabemenü zu öffnen.

#### r **DPOF**

DPOF ist ein Druckdatenspeicherungsformat für Kameras. Nachdem Sie mit Hilfe dieser Funktion die auszudruckenden Bilder spezifiziert haben, können diese Bilder von DPOF-kompatiblen Dienstlaboren oder einem DPOF-kompatiblen Heimdrucker ausgedruckt werden.

Sie können wählen, was Sie ausdrucken möchten: Vorliegende Alles

Zurücksetzen

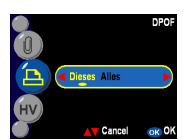

#### **HV Histogrammanzeige**

Mit dieser Funktion können Sie den Histogrammwert des aufgenommenen Bildes anzeigen lassen. Der Histogrammwert wird

auf dem LCD-Bildschirm angezeigt, wenn diese Funktion aktiviert ist. Ein Aus

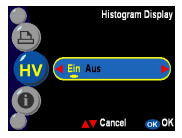

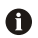

#### **Informationsanzeige**

Diese Funktion zeigt die Aufnahmeinformationen auf dem LCD-Bildschirm an, wenn Sie Bilder anschauen.

Ein Aus

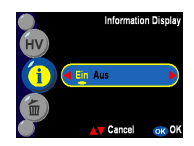

# **H a u ptm o di u n d A n w eis u n g e n**

**24**

### <span id="page-24-0"></span>**Setupmodus**

Stellen Sie den Modusschalter auf den Setupmodus. Drücken Sie die menu/OK-Taste, um das Menü zu öffnen. Verwenden Sie die Tasten ▲ ▼, um die einzustellende Option auszuwählen. Drücken Sie nach dem Wählen der Option die Taste ▶, um das Untermenü aufzurufen. Drücken Sie die menu/OK-Taste, um Ihre Einstellung zu bestätigen und das Untermenü zu schließen. Drücken Sie die Tasten ▲ ▼, um andere Einstellungen vorzunehmen. Oder drücken Sie noch einmal die menu/OK-Taste, um das Menü zu schließen. Sie können die folgenden Funktionen einstellen:

#### **Datum und Zeit**

Stellen Sie nach dem Batteriewechsel das Datum und die Zeit neu ein. Verwenden Sie die Tasten , um den Wert zu ändern. Verwenden Sie die Tasten < ▶, um das einzustellende Element zu wechseln.

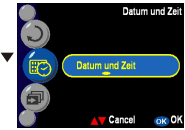

Hinweis: Das Datum kann in einem der folgenden Formate eingestellt werden: JJJJ.MM.TT MM TT 1111 Die Zeit kann in einem der folgenden Formate eingestellt werden: 12-Stunden 24-Stunden

#### **Diashowintervall**

Hier können Sie das Intervall zwischen jedem Bild in einer Diashow in Sekunden einstellen. Es stehen Ihnen die folgenden Optionen zur Auswahl:

- 3 Sekunden
- 5 Sekunden
- 10 Sekunden

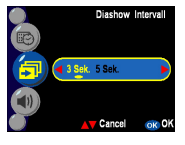

#### **Lautstärke**

Sie können die Lautstärke für die Audio-, Videound Memofunktion einstellen:

Hoch Mittel

Niedrig

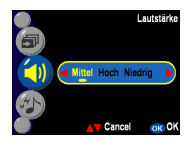

#### **Soundeffekt**

Diese Funktion gestattet Ihnen den Soundeffekt ein- oder auszuschalten.

Ein

Aus

#### **Digitales Zoomen**

Diese Kamera bietet eine 4x digitale Zoomfunktion für Bildaufnahmen. Hier können Sie das digitale Zoomen aktivieren oder deaktivieren. Ein Aus

#### **Bild kopieren**

Diese Kamera erlaubt Ihnen Bilder vom internen Speicher zur SD-Karte zu kopieren.

#### **Sofortige Wiedergabe**

Hier können Sie die Anzeigezeit der sofortigen Bildwiedergabe einstellen.

- 1 Sekunde
- 3 Sekunden
- 5 Sekunden

Aus

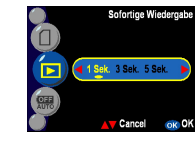

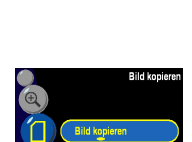

Cancel ok<sub>0</sub>

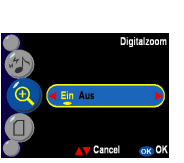

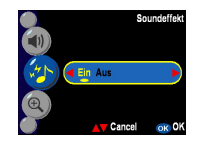

Diese Einstellung bestimmt den Zeitpunkt, wann die Kamera automatisch ausgeschaltet wird. Wählen Sie aus folgenden Minuten aus, um die Kamera automatisch auszuschalten. Aus

- 3 Minuten
- 1 Minute

#### **LCD-Einstellung**

Sie können die LCD-Helligkeit nach dem Umgebungslicht anpassen, um eine deutlichere und lebhaftere Bildansicht auf dem LCD-Bildschirm zu erhalten. Sie können die LCD-Helligkeitseinstellung für die folgende Umgebung auswählen:

Im Raum

Im Freien

#### **Hintergrundbearbeitung**

Hier können Sie ein Bild aus den vorab in der Kamera abgelagerten Bilder (Bild 1, 2) oder ein aufgenommenes Bild ("Eigenes Bild") als Hintergrund auswählen. Bild 1 Bild 2 Eigenes Bild Bearbeitung

> **Hinweis:** Das Hintergrundbild ersetzt dann die Standardbilder der Begrüßungsseite und des Setupmodus-Hintergrunds. Sie können mit der Bearbeitungsfunktion ein Bild von dem internen Speicher oder der SD-Karte als "Eigenes Bild" auswählen. Das Bild wird dann in der Kamera bespeichert. Dieses Bild wird als "Eigenes Bild" aufbewahrt, selbst wenn es von dem internen Speicher oder der SD-Karte entfernt wird.

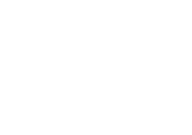

Im Freie Im Ra

LCD-Einstellu

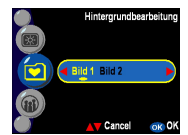

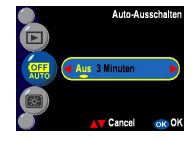

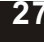

#### **Sprache**

Sie können eine der folgenden Sprachen wählen:

- Englisch
- Deutsch
- Französisch
- Spanisch
- Italienisch
- Chinesisch traditionell
- Chinesisch vereinfacht
- Japanisch
- Koreanisch

#### **Datumsaufdruck**

Mit dieser Funktion können Sie das Datum und die Uhrzeit oder nur das Datum auf dem Bild erscheinen lassen. Sie können eine der folgenden Optionen wählen: Datum Aus

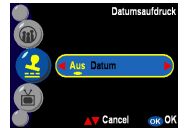

Deutsch Francais

#### **TV-Ausgang**

Sie müssen je nach Ihrem Standort das entsprechende TV-System auswählen. Verbinden Sie das Videokabel mit dem TV-Ausgang. **NTSC** PAL

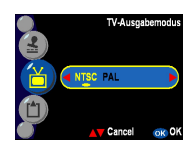

#### **Formatieren**

Sie können den internen oder externen Speicher formatieren. Drücken Sie zur Bestätigung die OK-Taste oder zum Abbrechen die Taste  $\blacktriangle \blacktriangledown$ .

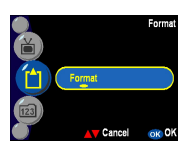

Sprac

#### **Dateinummer**

Der Bildzähler wird auf Null zurückgesetzt, sobald die Bilder im Speicher im Zurücksetzen-Modus gelöscht wurden. Sie können die Reihenfolge der in der Kamera gespeicherten Bilder einstellen:

Zurücksetzen - Die Dateinummer beginnt mit Null. Serie - Die Dateinummer wird nach der Seriennummer festgelegt.

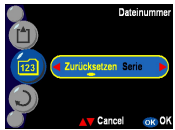

#### **Wiederherstellen**

Die Werkseinstellung der Kamera wird wieder hergestellt.

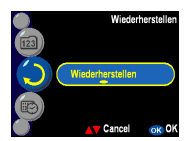

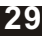

# **H erstelle n d er v**<br> **v erbindungen**

### <span id="page-29-0"></span>**Herstellen der Verbindungen**

In diesem Abschnitt wird die Verbindung der Kamera mit Ihrem PC zum Herunterladen bzw. Bearbeiten der Fotos erklärt.

### **Installieren der Software**

- 1. Legen Sie die CD-ROM in Ihr CD-ROM-Laufwerk ein.
- 2. Klicken Sie auf "Digital Camera Driver" und dann auf "Installieren". wenn Sie Windows 98 verwenden. Sie können 5 Optionen auswählen und dann auf "Installieren" klicken (diese können alle gleichzeitig gemacht werden).
- 3. Der Installationsassistent führt Sie durch die Installation.
- 4. Sie können sofort nach der Installation die Anwendung ausführen.

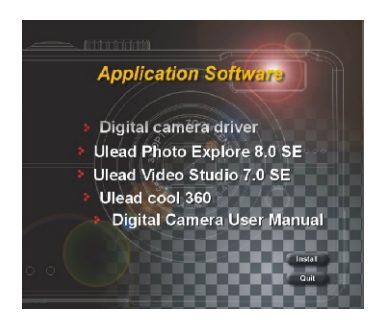

**Achtung:** 1. Sie brauchen den Treiber, um Bilder zu Ihrem Computer zu übertragen, wenn Sie Win98 verwenden. 2. Wenn Sie vor dem Anschluss des USB-Gerätes den Treiber nicht installiert haben, dann erkennt das System ein neues Gerät. Bitte legen Sie die CD-ROM in Ihren Computer ein und vervollständigen Sie die Treiberinstallation.

### <span id="page-30-0"></span>**Verbinden über das USB-Kabel**

Dieser Abschnitt zeigt Ihnen, wie Sie Bilder über das USB-Kabel zum PC herunterladen können.

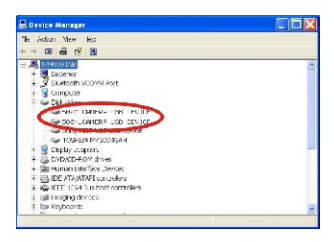

- 1. Diese Kamera gestattet Ihnen mit Hilfe der MSDC-Unterstützung die Bilder oder Videoclips von der Kamera zum PC zu verschieben.
- 2. Wenn die Kamera mit Ihrem PC verbunden ist, sehen Sie unter "Arbeitsplatz" ein externes Speichergerät mit der Bezeichnung "500\_CAMERA".
- 3. Klicken Sie einfach auf den Ordner "500D-CAM". Unter diesem Ordner finden Sie die aufgenommenen Dateien.
- 4. Kopieren Sie die Bilder von der Kamera zu Ihrem PC oder entfernen Sie die Bilder von der Kamera. Jetzt können Sie die Bilder wunschgemäß bearbeiten.

**HINWEIS:** 1. Die Dateien der gesprochenen Memos werden in drei verschiedenen Dateiformaten gespeichert: ".jpg", ".wav" und ".html". Diese haben den selben Dateinamen, aber ein anderes Format. Wir empfehlen, das HTML-Format zu verwenden (wenn Sie gesprochene Memoaufzeichnungen den ausgewählten Bildern hinzufügen möchten).

### **Verbinden über den TV-Ausgang**

Bestimmen Sie bitte vor dem Fortfahren den passenden TV-Ausgabemodus. Diese Kamera gestattet Ihnen alle Kamerafunktionen während der TV-Verbindung zu verwenden. Sie können mit Hilfe des TV-Bildschirms statt des LCD-Displays jede Funktion steuern.

- 1. Verbinden Sie das Videokabel mit dem Videoausgang.
- 2. Verbinden Sie das andere Ende des Videokabels mit dem Videoeingang am TV.
- 3. Schalten Sie die Kamera ein. Sie können dann mit Hilfe des TV-Bildschirms die Kamera steuern. (Das LCD wird ausgeschaltet, wenn die Kamera mit einem TV verbunden ist.)

### <span id="page-31-0"></span>**Anhang** Kamera-Standardeinstellung

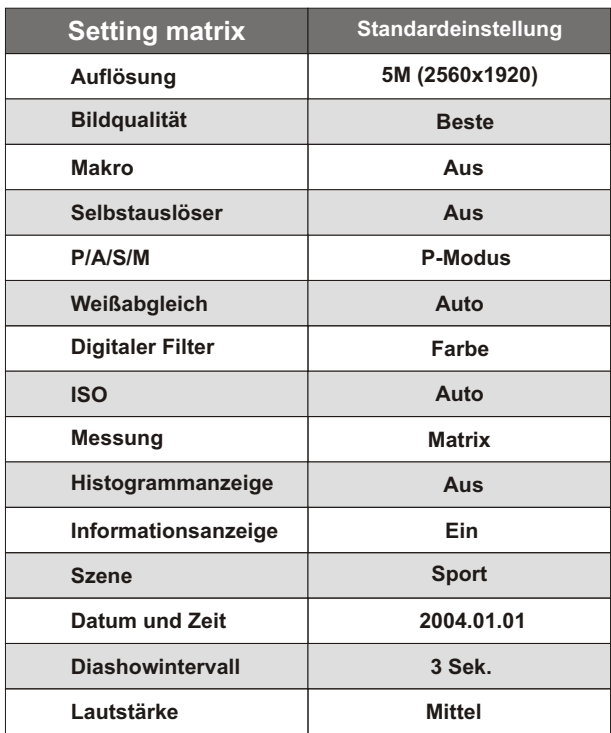

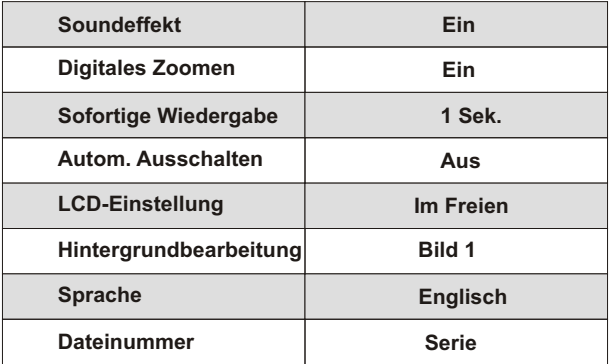

### **LED-Status**

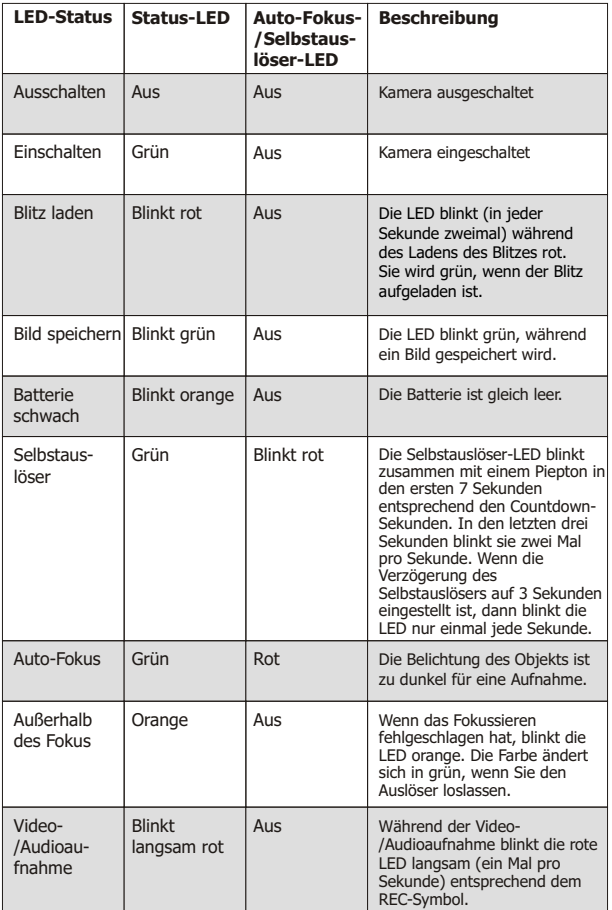

### **Informationscode**

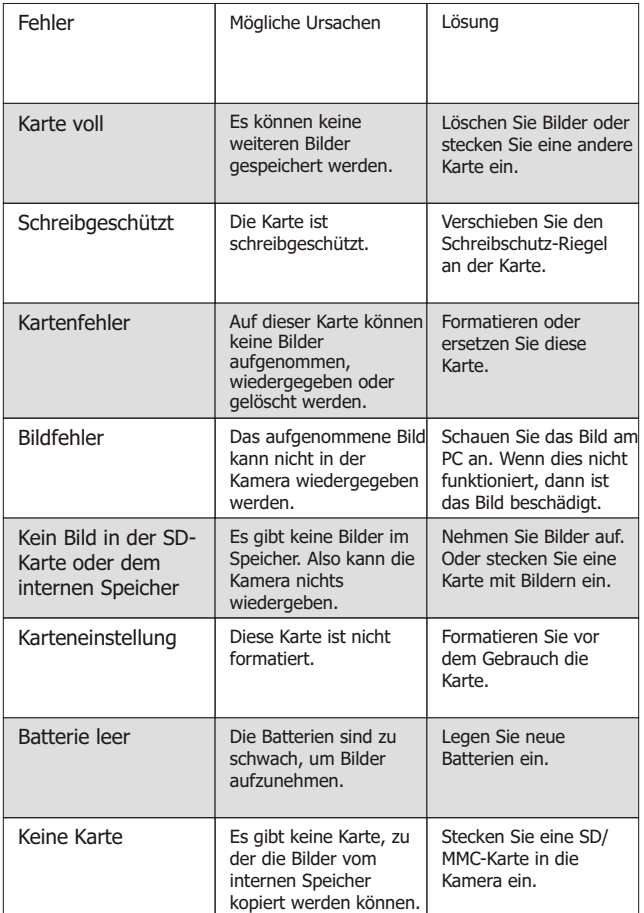

### **Spezifikationen**

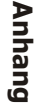

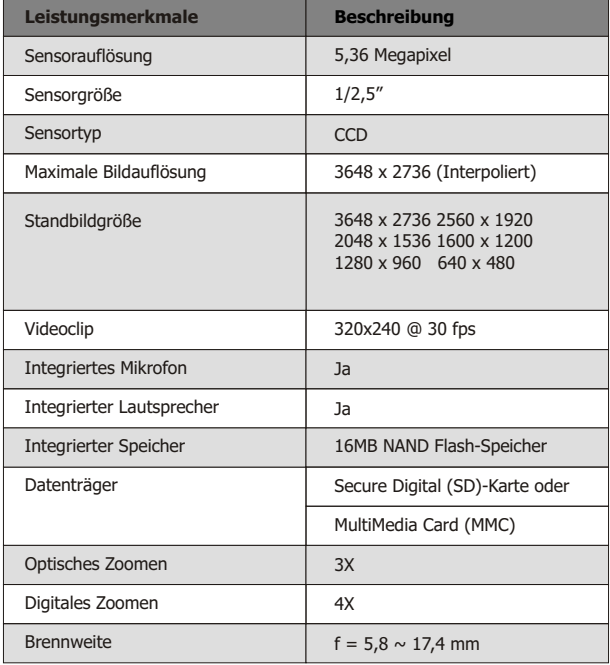

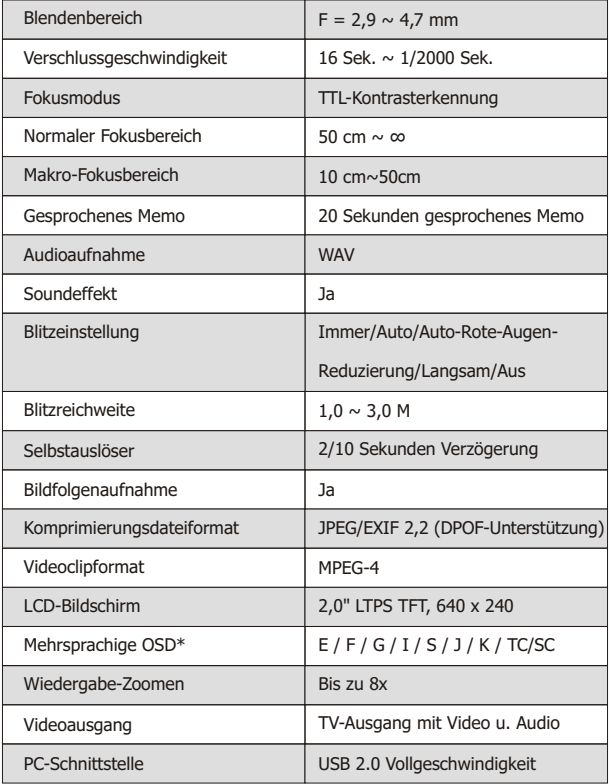

**A n h a n g**

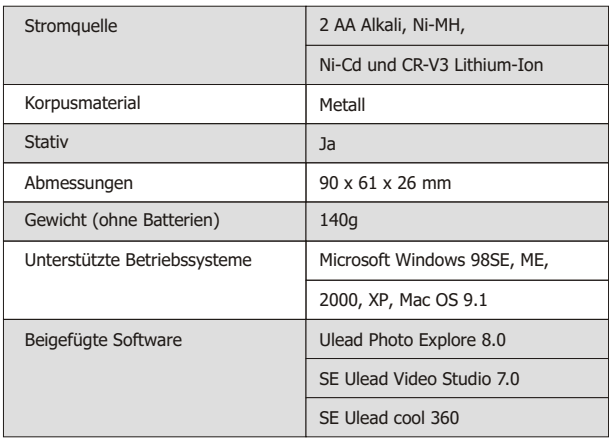